# タイトル未定

- #ssmpjp (ハセガワナイト) -

はせがわようすけ

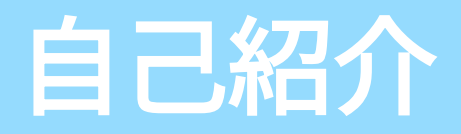

### はせがわようすけ ❖OWASP Kansai チャプターリーダー ❖OWASP Japan アドバイザリボードメンバー ◆株式会社セキュアスカイ・テクノロジー 常勤技術顧問 ❖CODE BLUE Security Conference Review board member ❖セキュリティキャンプ講師 (Webクラス/高レイヤートラック) ❖http://utf-8.jp/ ❖jjencodeとかaaencodeとか

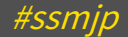

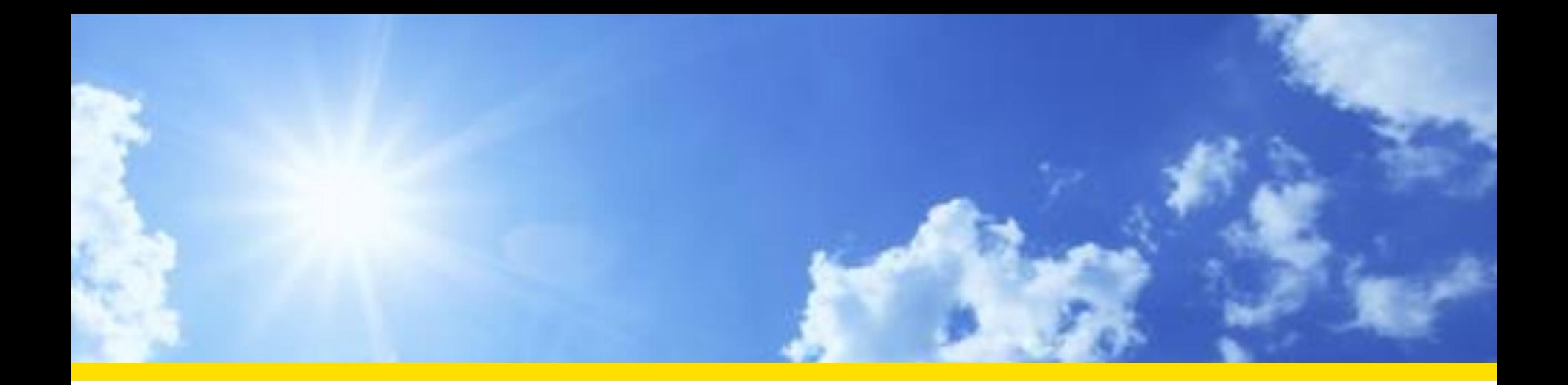

# 今日の話

### ◆その1 - Edgeで電卓起動 ◆その2 - Electronで電卓起動 ❖その3 - X-Content-Type-Optionsのバイパス ❖その4 - 実践FiddlerScript

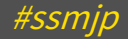

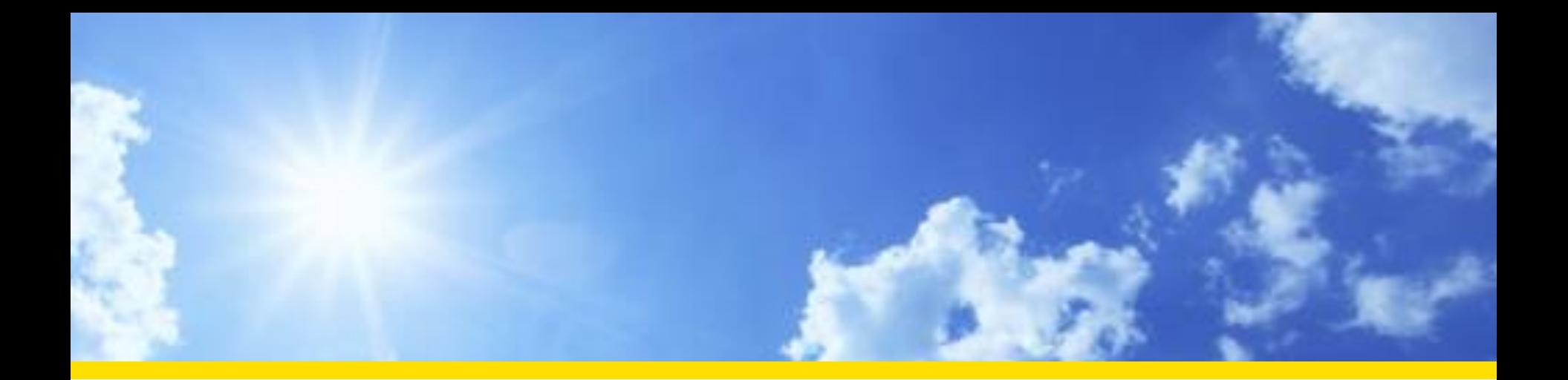

# その1 Edgeで電卓起動

### ❖Edge / IE11 on Windows 10ではデフォルトで calclator:プロトコルハンドラが有効

#### <a href="calculator:">Click here</a>

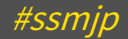

### おもしろURLハンドラ

### ◆設定画面の表示

<a href="ms-settings:">設定画面</a> <a href="ms-settings:network-proxy">プロキシ設定画面</a> <a href="ms-settings:privacy-microphone">マイク設定画面</a>

https://msdn.microsoft.com/ja-jp/library/windows/apps/xaml/dn741261.aspx

**❖スタートメニュー(Cortana)の表示** 

<a href="ms-cortana:">Cortana</a>

◆←Edgeで開く(IE11から)

<a href="microsoft-edge:http://utf-8.jp/">Edgeで開く</a>

これ以外にもたくさん

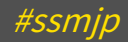

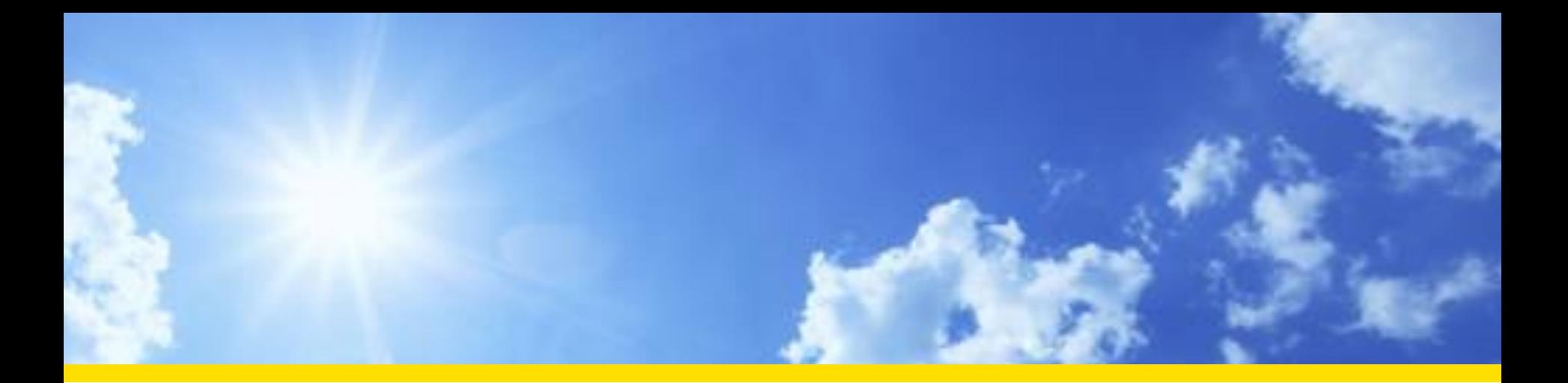

#### その2

# Electronで電卓起動

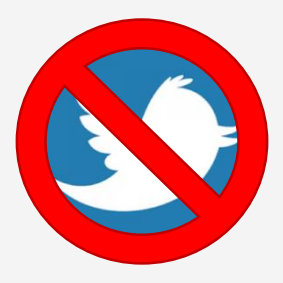

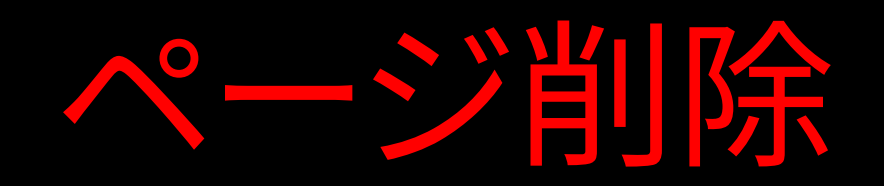

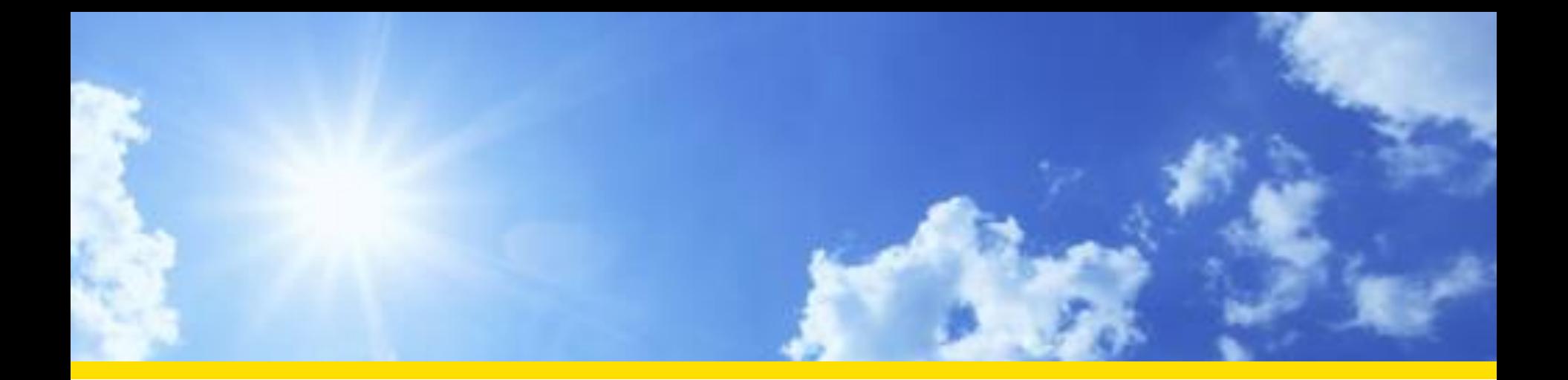

#### その3

### X-Content-Type-Optionsのバイパス

### X-Content-Type-Options

#### ❖レスポンスヘッダに付与

Content-Type: text/plain; charset=utf-8 X-Content-Type-Options: nosniff

これはテキストファイルです。 <script>alert(1)</script>

#### ◆IE8+でContent-Typeを厳格に扱う ❖text/html以外をHTMLとして扱うことがなくなる ❖<script src>でJS,VBS以外をスクリプトとして扱わなく なる ❖text/css以外をスタイルシートとして扱わなくなる

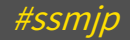

## X-Content-Type-Options

#### ❖<script src>でJS、VBS以外のContent-Typeの ものはスクリプトとして扱わなくなる

Content-Type: text/html X-Content-Type-Options: nosniff

//<script src=#></script> alert(1);

SEC7112: http://example.jp/からのスクリプトは、MIME の種類が一致しないため、ブロックされました

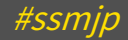

# X-Content-Type-Optionsのバイパス

#### ❖Content-Typeヘッダが存在しない場合や空の場 合にはX-C-T-O:nosniffが機能しない

Content-Type: X-Content-Type-Options: nosniff

//<script src=#></script> alert(1);

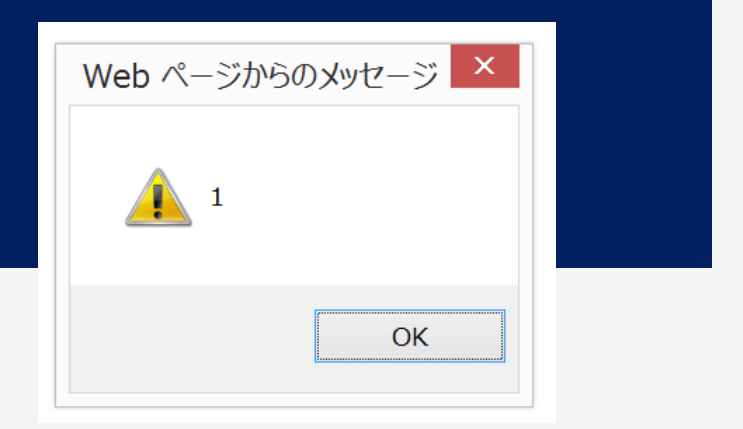

### ❖Content-Typeヘッダ、ちゃんとつけよう! ❖通常つけてるから問題ない

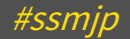

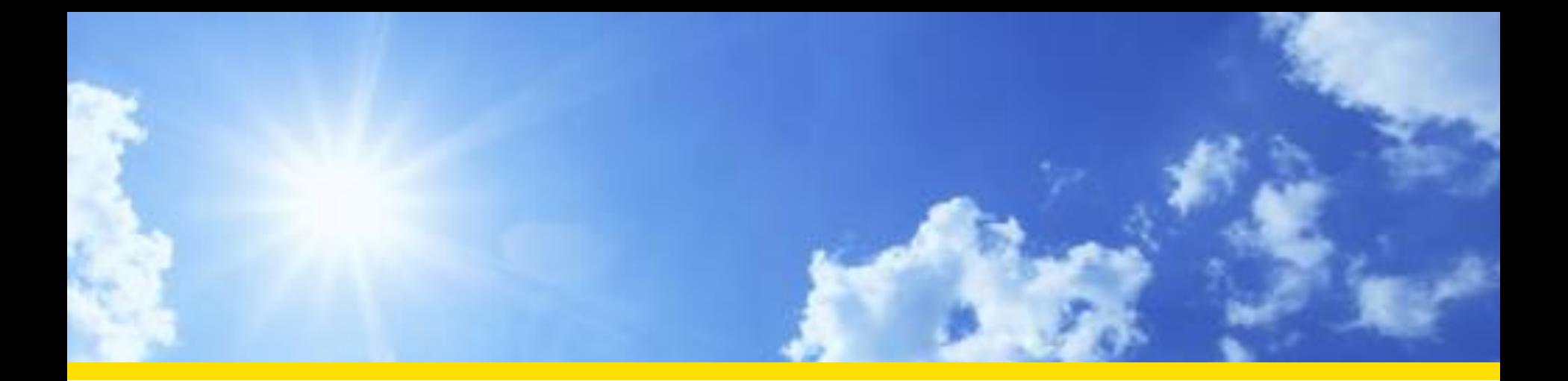

その4

# 実践FiddlerScript

# そもそもFiddlerって何?

Fiddler http://www.telerik.com/fiddler ❖デバッグ用ローカルproxyツール ❖元MicrosoftのEric Lawrence作 ❖スクリプトによる強力なカスタマイズ機能

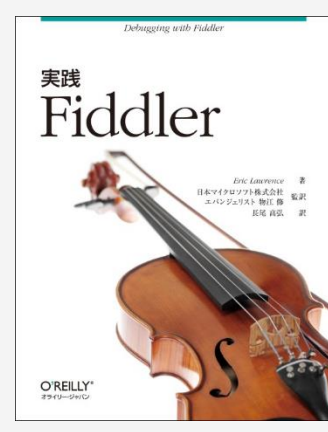

実践 Fiddler ISBN978-4-87311-616-7 Eric Lawrence 著、日本マイクロソフト株式会社 エバンジェリスト 物江 修 監訳、長尾 高弘 訳 http://www.oreilly.co.jp/books/9784873116167/

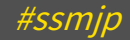

# FiddlerScript何それ

#### ❖Fiddlerの挙動やUIをカスタマイズできるスクリプ ト

- ❖http://docs.telerik.com/fiddler/KnowledgeBase/F iddlerScript/
- ❖JScript.NET (JavaScriptでもJScriptでもありません)

### ❖できること

- ❖リクエストやレスポンスの書き換え
- ❖HTTPヘッダの追加、削除
- ❖表示色の変更、メニュー項目の追加
- ❖その他いろいろ

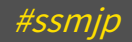

### ◆•ブレークポイントを置いてステップ実行、みたいな のは簡単にはできない(たぶん)

◆ できなくはない(かも知れない)

- ❖Visual StudioからFiddlerプロセスをアタッチし
- ❖FiddlerScript内からSystem.Diagnostics.Debugger .Break()を呼び出す

❖出来る方法知ってる人がいたら教えて!

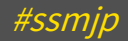

基本的にはprintfデバッグあるのみ! ❖FiddlerObject.log ❖ログメッセージの記録 ❖FiddlerApplication.Log.LogFormat ❖フォーマット付きログ ❖FiddlerObject.statusText ❖ステータスバーに1行表示 ❖FiddlerObject.alert ❖みんな大好き alert

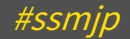

### ❖FiddlerObject.log( msgText ) ❖Logペインに記録される static function OnBeforeRequest(oSession: Session) { FiddlerObject.log( oSession.RequestMethod + " " + oSession.url ); }Fiddler Web Debugger ① Statistics **No. Inspectors** AutoResponder **A** Composer and FiddlerScript **E** Log Filters **F** Timeline 17:27:41:4976 GET example.jp/

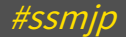

#### ❖FiddlerApplication.Log.LogFormat ( FormatText, arguments )

static function OnBeforeRequest(oSession: Session) { FiddlerApplication.Log.LogFormat( "p1:{0}, p2:{1}", param1, param2 ); }

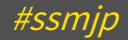

AutoResponder - Fiddlerの強力な機能のひとつ ❖指定された条件に一致したリクエストのときに ❖URLが指定されたものと一致 ❖URLが正規表現で指定されたものにマッチ ❖指定されたリクエストヘッダを含む など

#### ❖レスポンスを生成して返す ❖事前に指定されたステータスやファイル ❖他のサーバへリダイレクト ❖レスポンスヘッダの追加 ◆スクリプトの実行 ◆

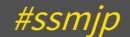

### AutoResponder機能

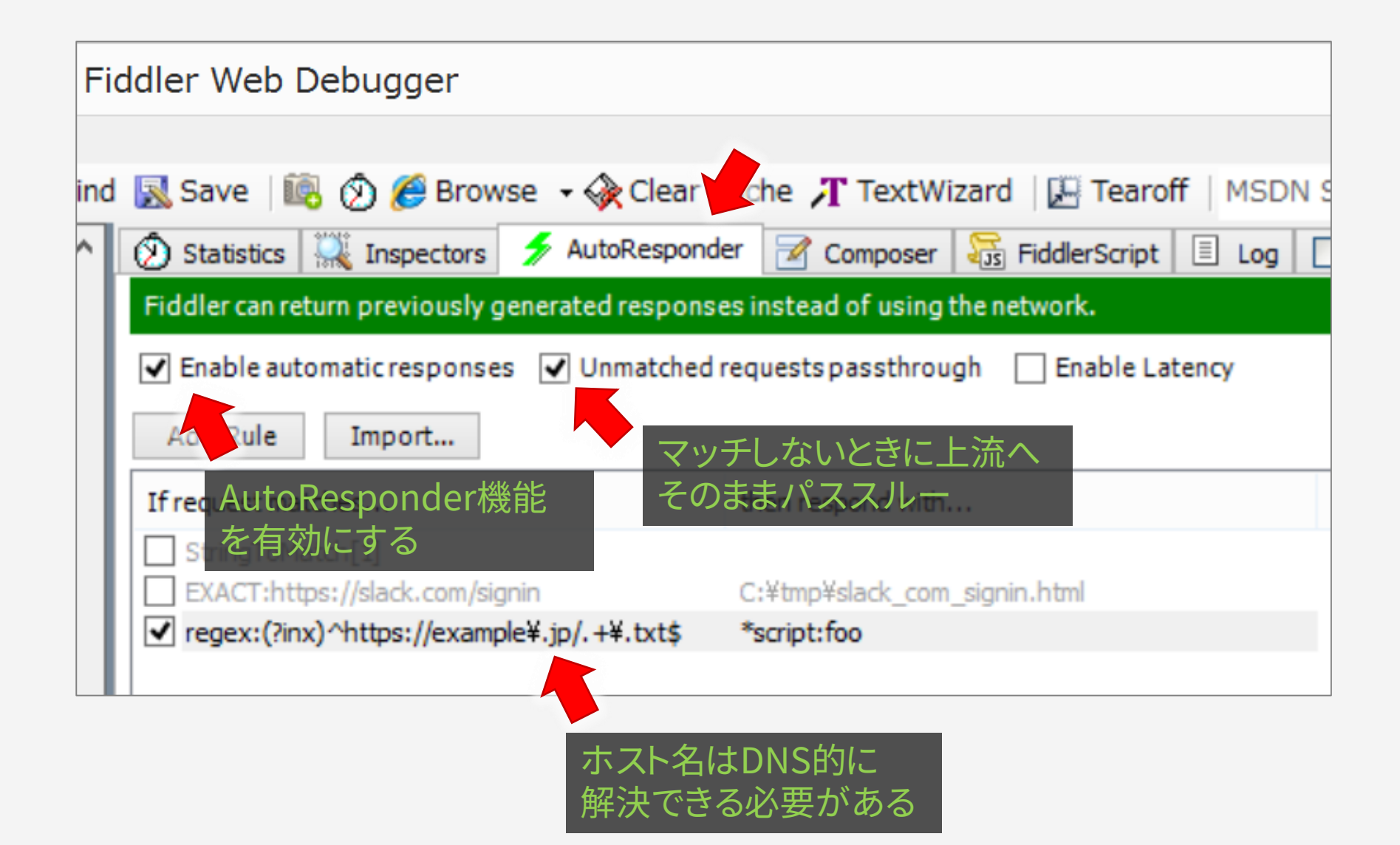

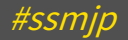

### AutoResponderでスクリプト実行

#### public static function foo( oSession: Session ){ oSession["ui-backcolor"] = "red"; oSession.utilCreateResponseAndBypassServer(); oSession.oResponse.headers.Add( "Content-Type", "text/plain" ); oSession.ResponseBody = Search. System.IO.File.ReadAllBytes("C:/tmp/File.txt"); Filters

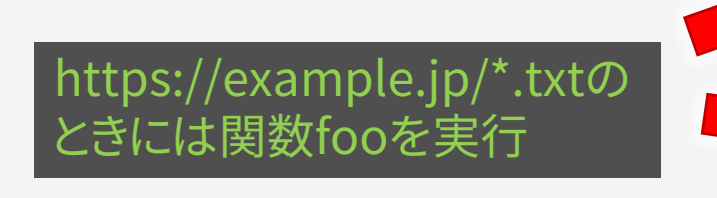

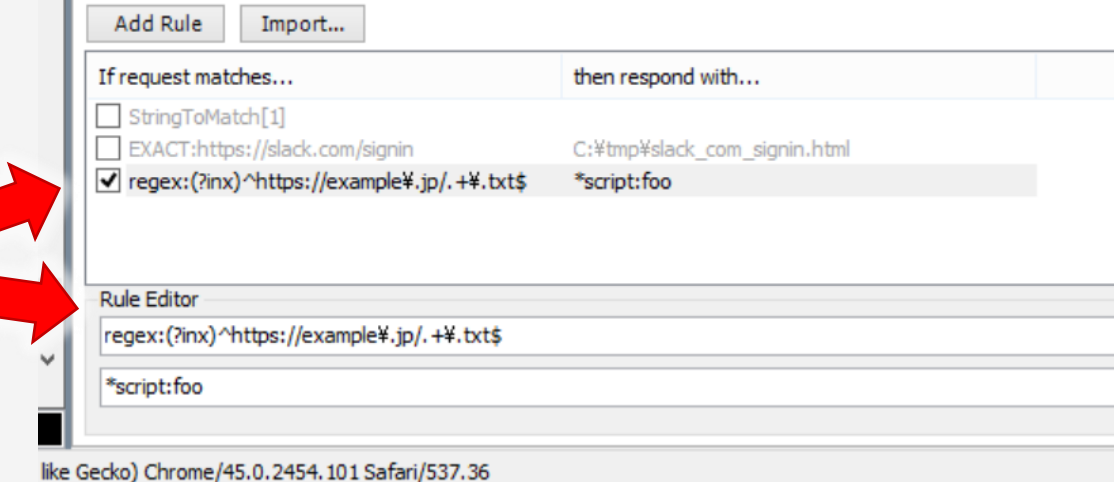

}

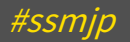

### AutoResponderでスクリプト実行

### ❖FiddlerScript内でリクエストに応じた応答

つまり

FiddlerScriptだけでWebアプリ書けるんじゃね?

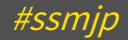

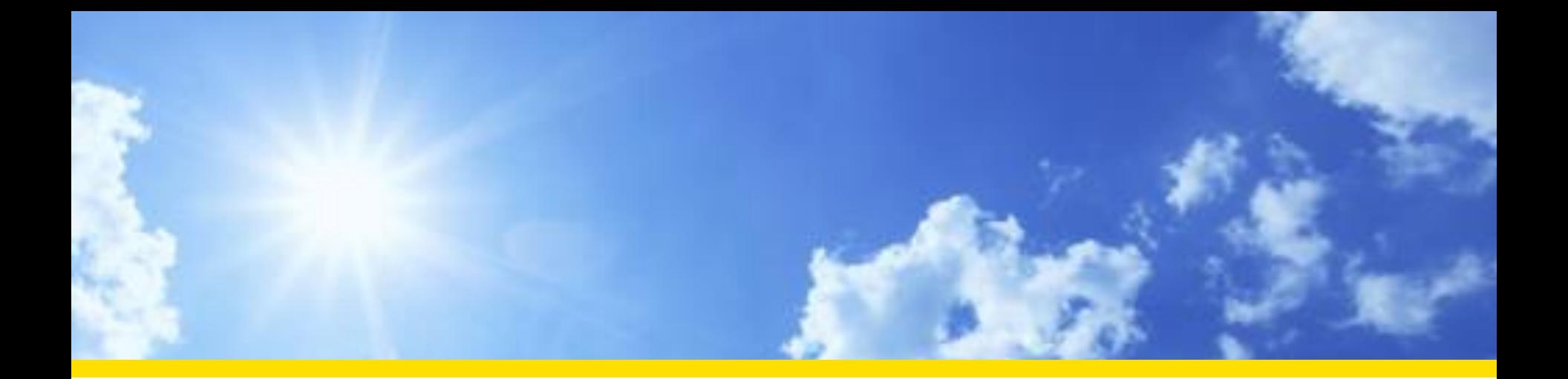

### Web Apps on FiddlerScript DEMO

## FiddlerScriptでWeb Server

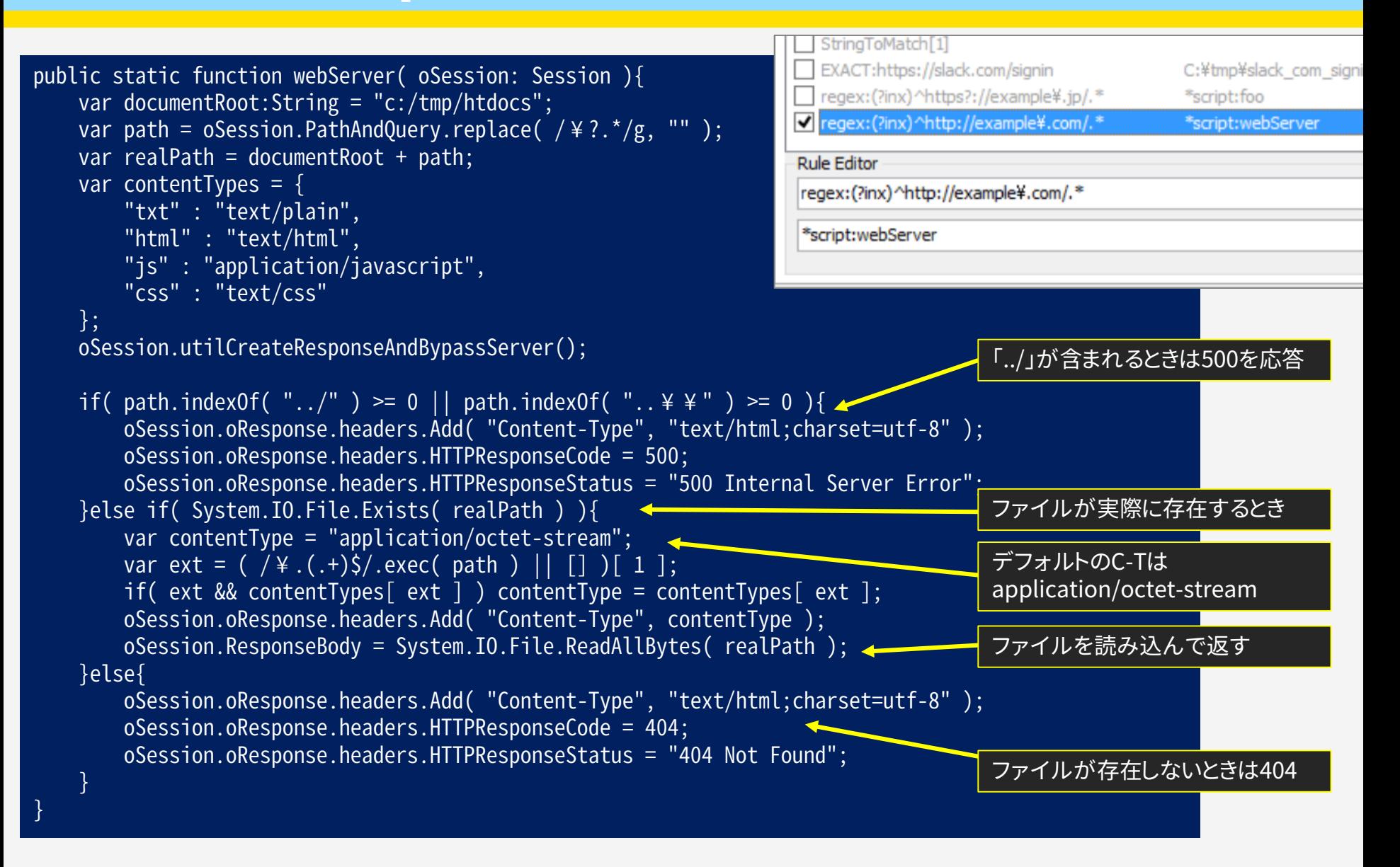

# FiddlerScriptで計算結果を返す

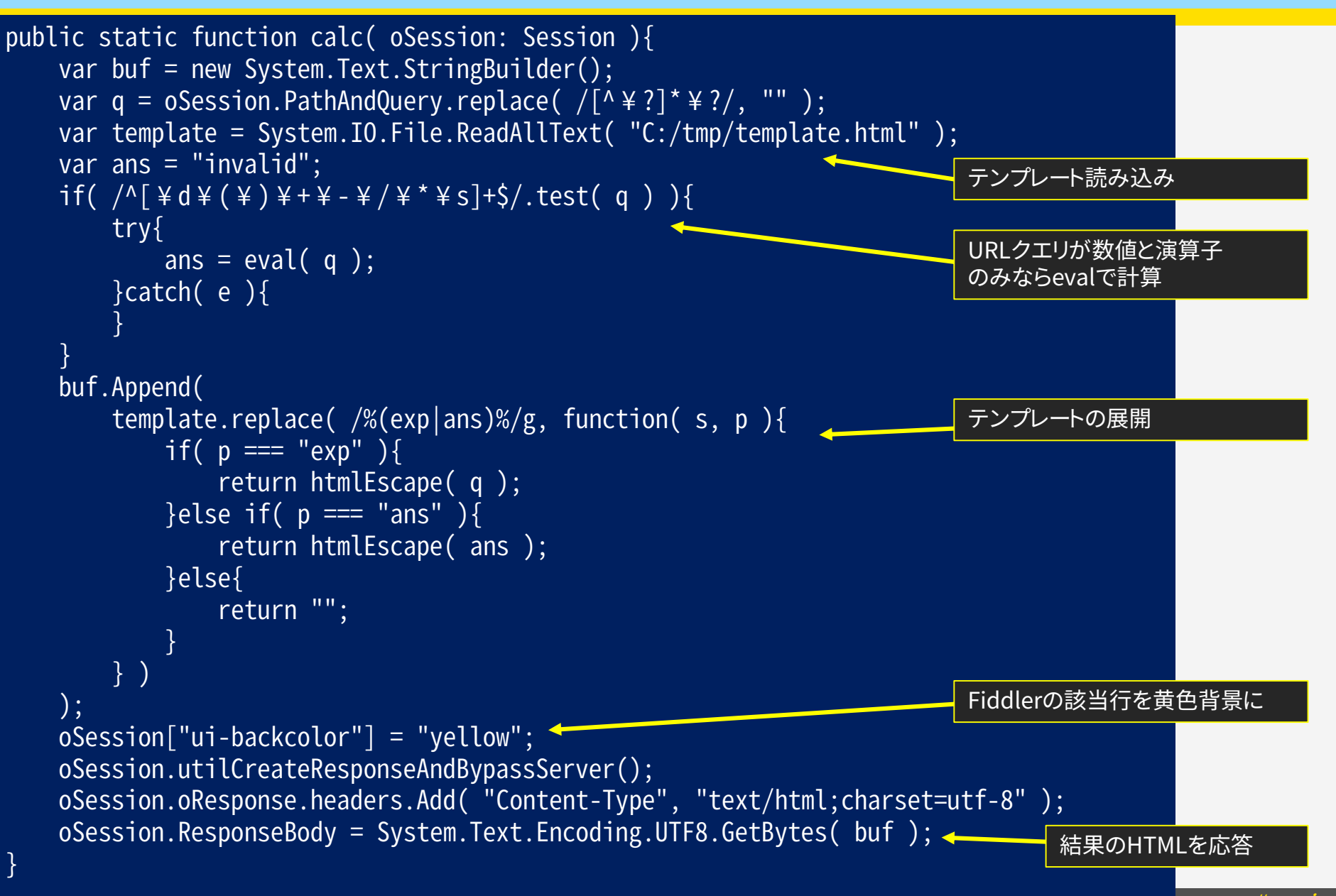

Secure Sky Technology Inc. #ssmjp

# Web Apps on FiddlerScript

❖FiddlerScript内にWebアプリを書くことで ❖Webサーバ不要 ❖.NETな機能を使い放題 ◆JavaScriptぽさも使い放題(?)

❖アプリごとにCustomRules.jsを手動で置き換え ◆遅い ❖デバッグしにくい

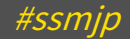

# Web Apps on FiddlerScript

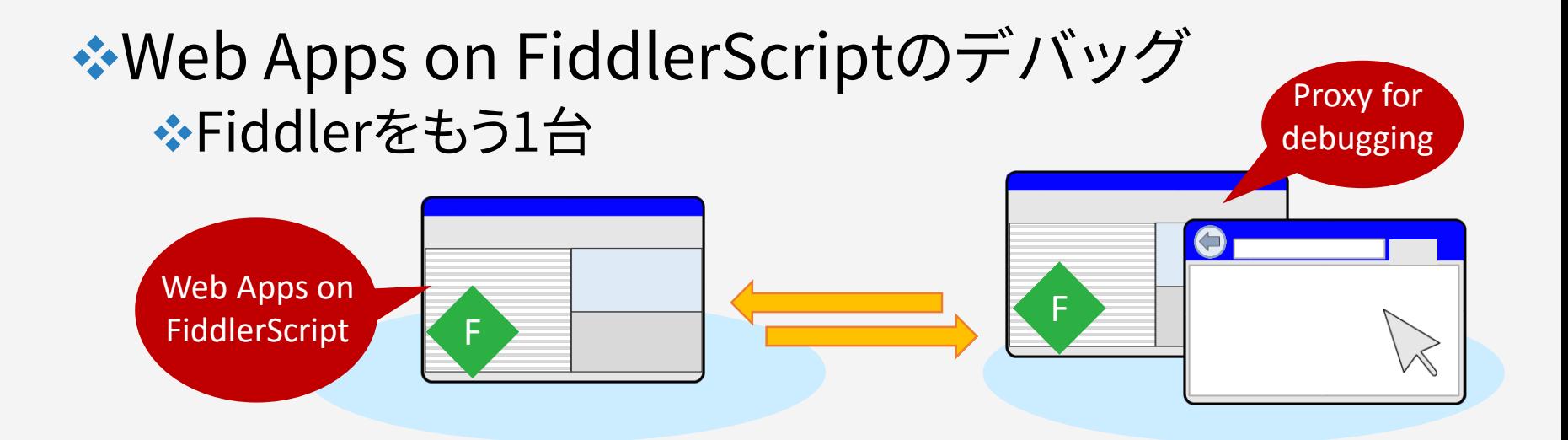

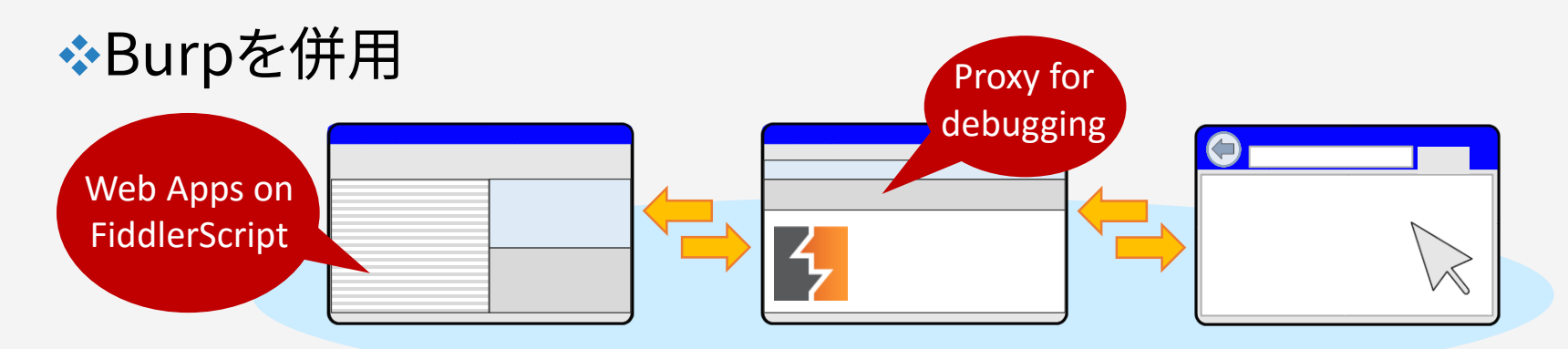

システム プロキシを変更せず Fiddler を起動する https://hebikuzure.wordpress.com/2012/07/23/

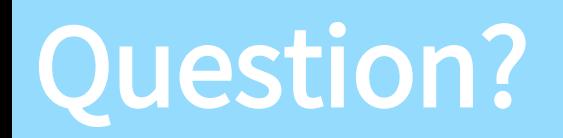

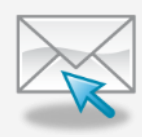

hasegawa@securesky-tech.com

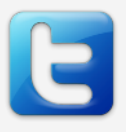

@hasegawayosuke

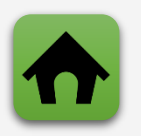

http://utf-8.jp/

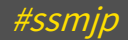